# **2012**

environnement numérique de travail en Midi-Pyrénées

## Liaisons et transferts entre les logiciels d'emploi du temps et les applicatifs nationaux SIECLE-BEE et STS-WEB

### **MISSION TICE**

T. CHASSAIN

Pôles d'appuis :

#### **Millau/Saint-Affrique**

J.M. ORTET – C. SALVAT **CAHORS** 

T. GAQUEREL

**Mise à jour 2012 :** F. FANTONI

#### **Table des matières**

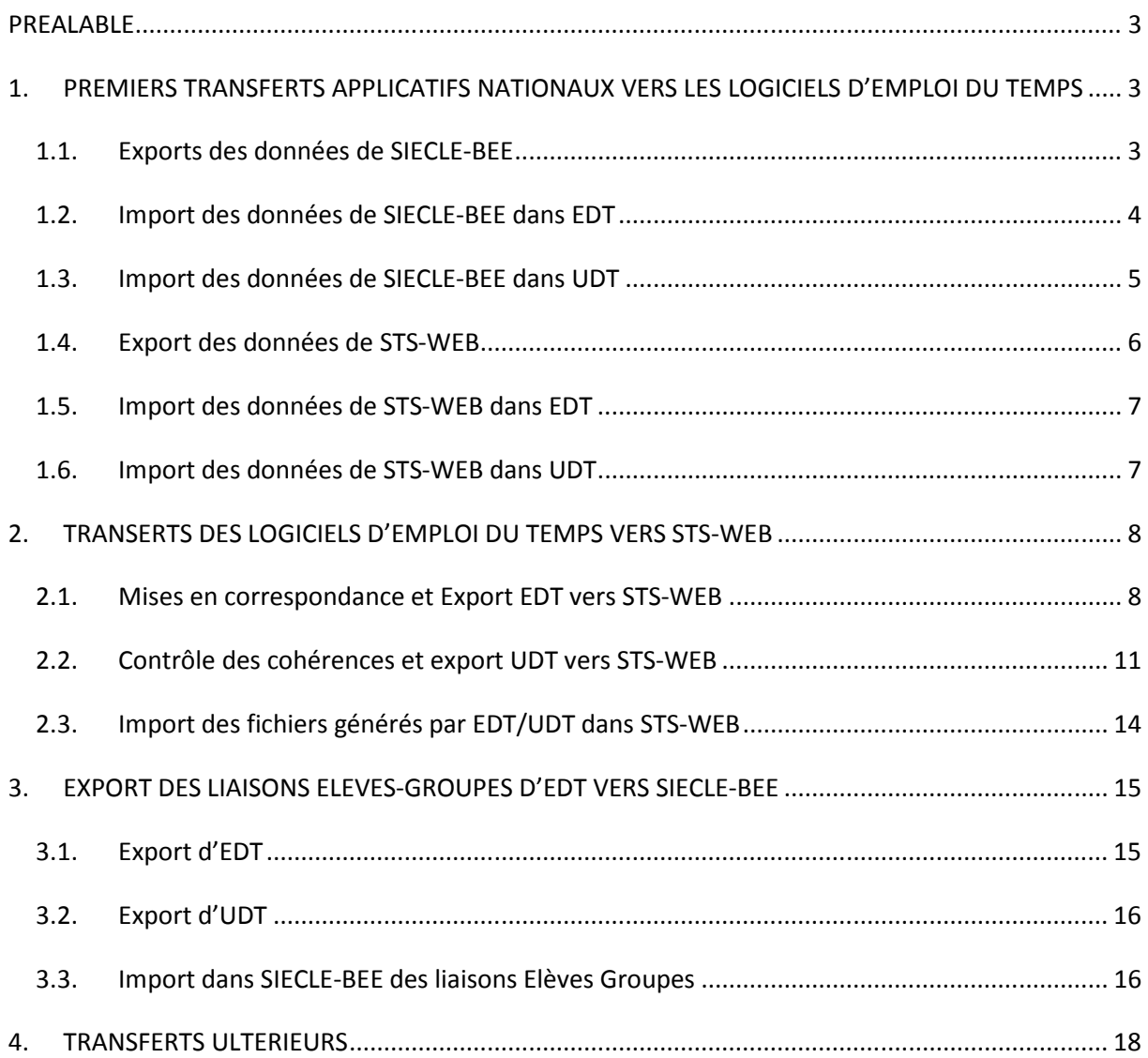

## Liaisons et transferts EDT/UDT SIECLE-BEE – STS-WEB

#### **PREALABLE**

Le suivi des conseils du document «SIECLE-BEE et STS-WEB Données en lien avec l'Annuaire Fédérateur » du SIGAT-CRIA de Janvier 2012 est impératif.

Ce document ne traite pas de la première génération de la base d'emploi du temps, les chefs d'établissement pourront se référer aux documents de formation des Personnels de Direction (Domaine Systèmes d'Information). Il est limité aux deux logiciels d'emploi du temps les plus répandus dans l'Académie de Toulouse :

- EDT édité par Index Education
- UDT édité par OMT

#### **1. PREMIERS TRANSFERTS APPLICATIFS NATIONAUX VERS LES LOGICIELS D'EMPLOI DU TEMPS**

En tout début d'année scolaire, on dispose en général d'un emploi du temps provisoire, construit par le chef d'établissement à partir de données pas toujours complètes. La base de données d'EDT doit être complétée par les données Elèves et Responsables issus de SIECLE-BEE, puis mise en correspondance avec les données Structure et Enseignants de STS-WEB.

#### *1.1. Exports des données de SIECLE-BEE*

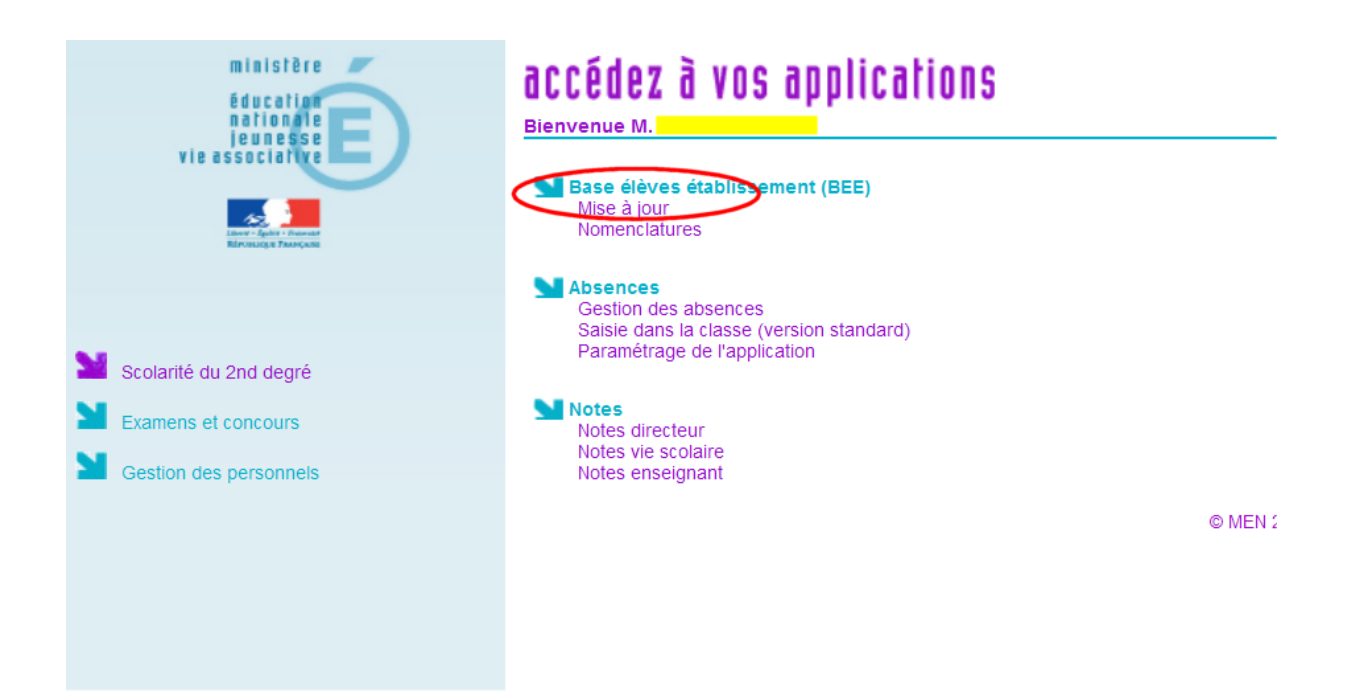

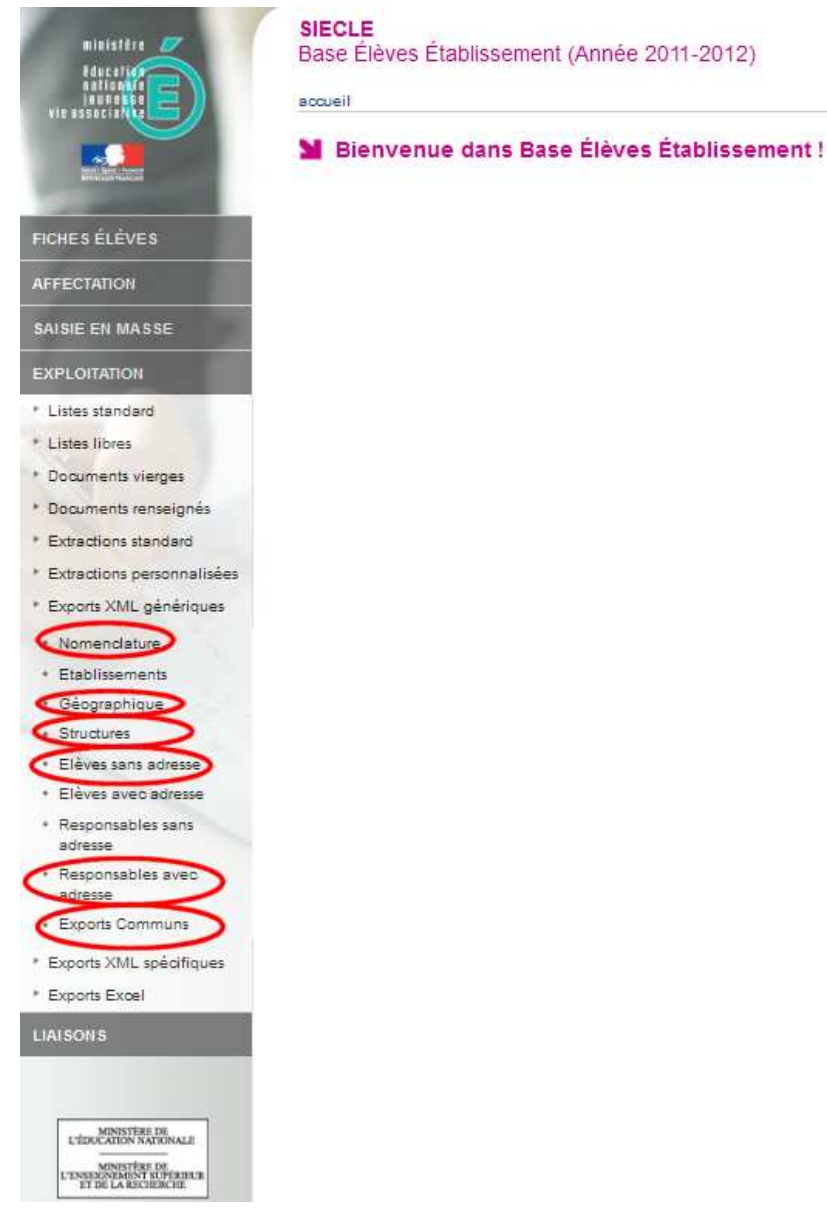

Télécharger les fichiers correspondants aux 6 exports : Nomenclature, Géographique, Structures, Elèves sans adresse, Responsables avec Adresse, Communs.

#### *1.2. Import des données de SIECLE-BEE dans EDT*

Connecté en Superviseur (SPR) sur EDT, on importe les données de SIECLE-BEE :

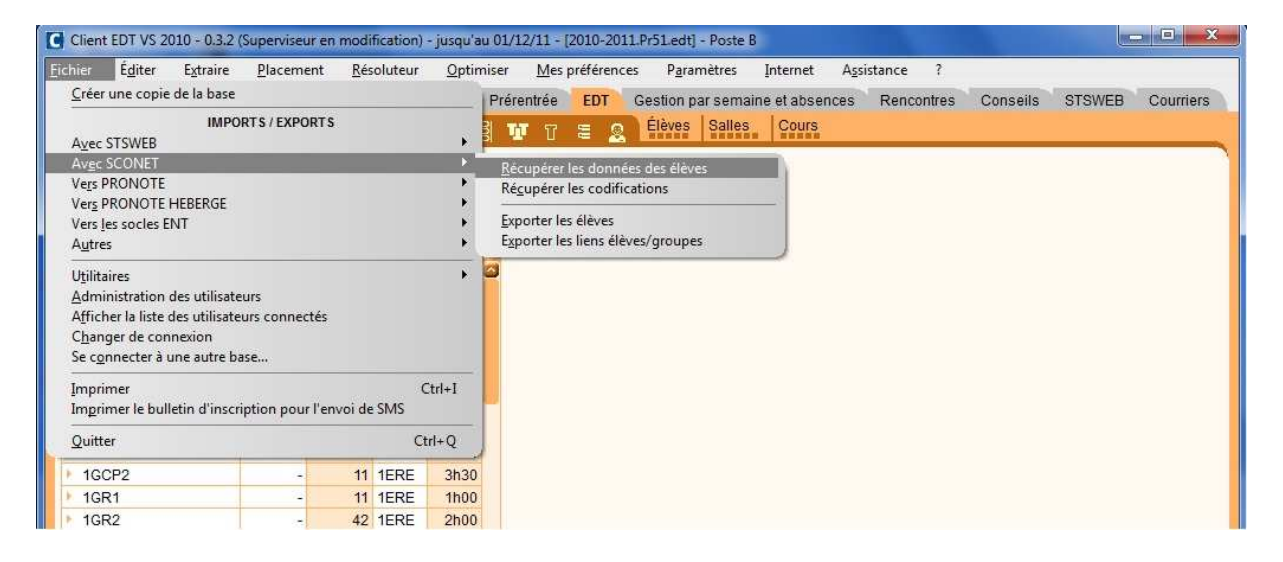

Le passage en mode exclusif est impératif :

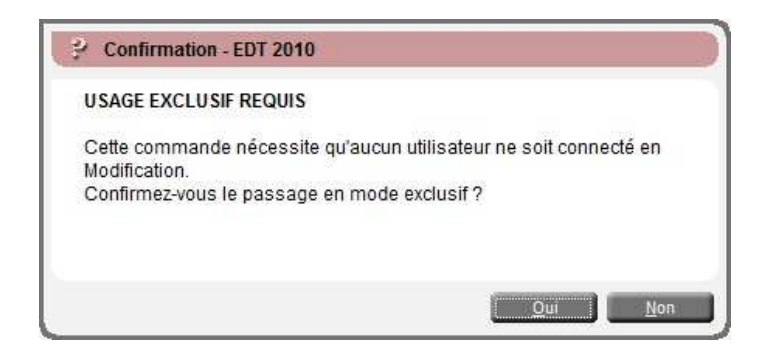

On indique ensuite le dossier contenant les 6 exports de SIECLE-BEE et on importe les données :

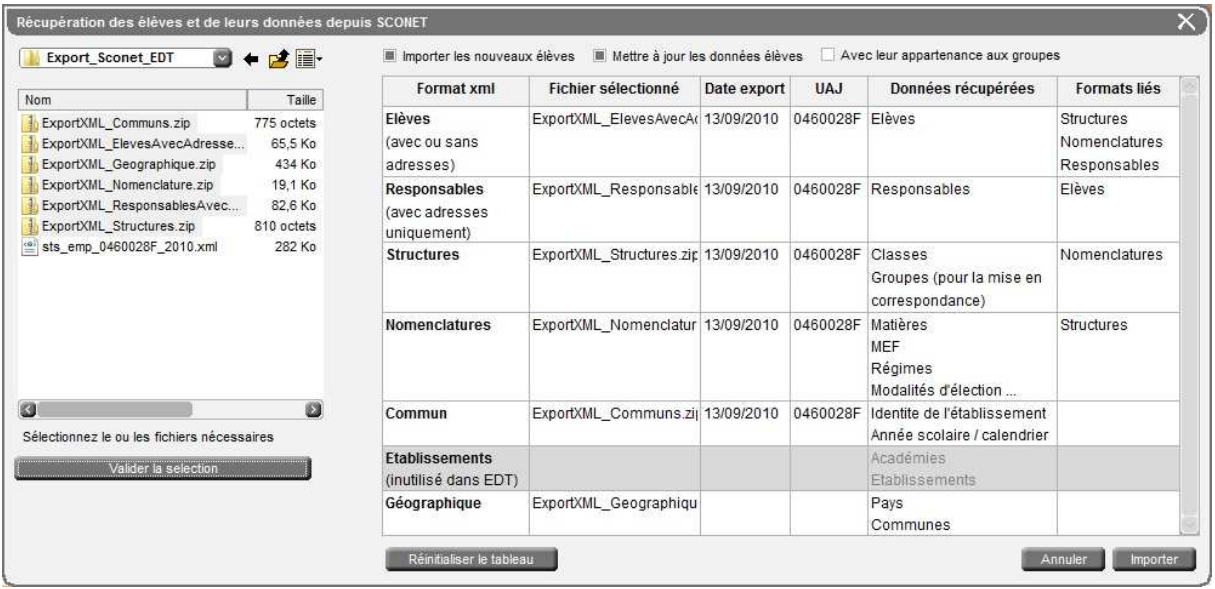

#### *1.3. Import des données de SIECLE-BEE dans UDT*

Connecté en ADMINISTRATEUR sur UDT, on importe les données de SIECLE-BEE :

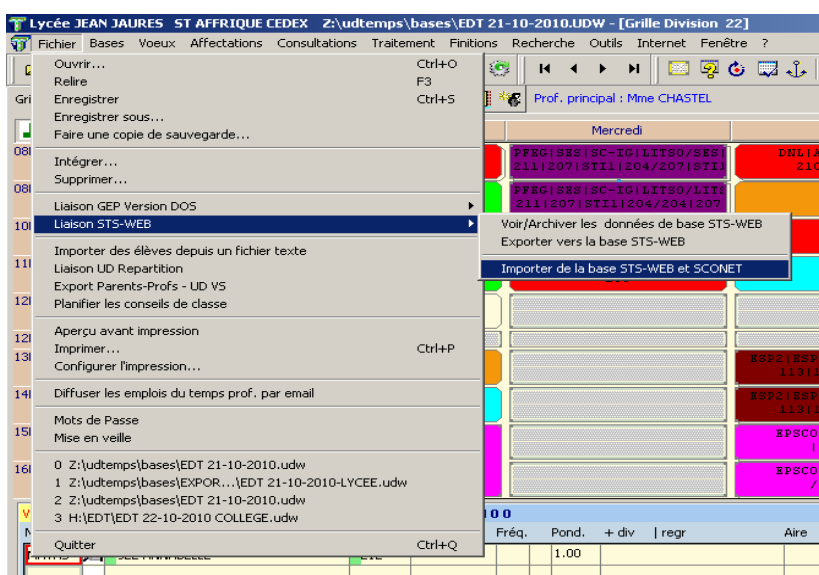

On indique ensuite le dossier contenant les 2 exports de SIECLE-BEE et on importe les données :

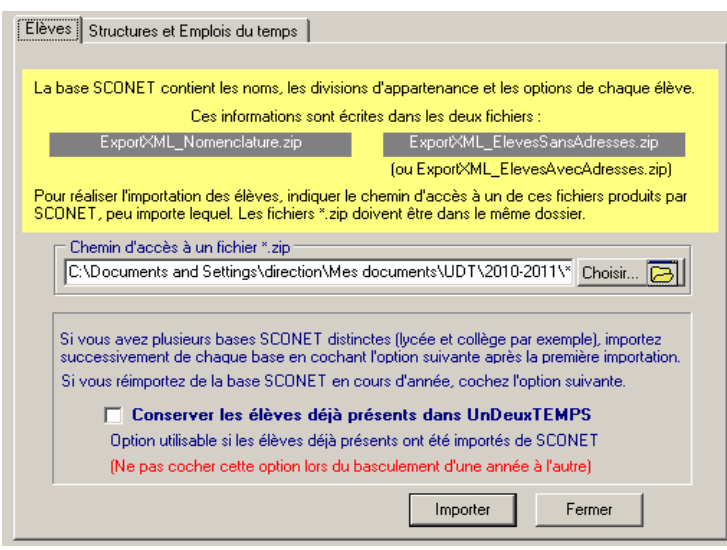

#### *1.4. Export des données de STS-WEB*

On se connecte en Mise à jour dans l'application STS-WEB

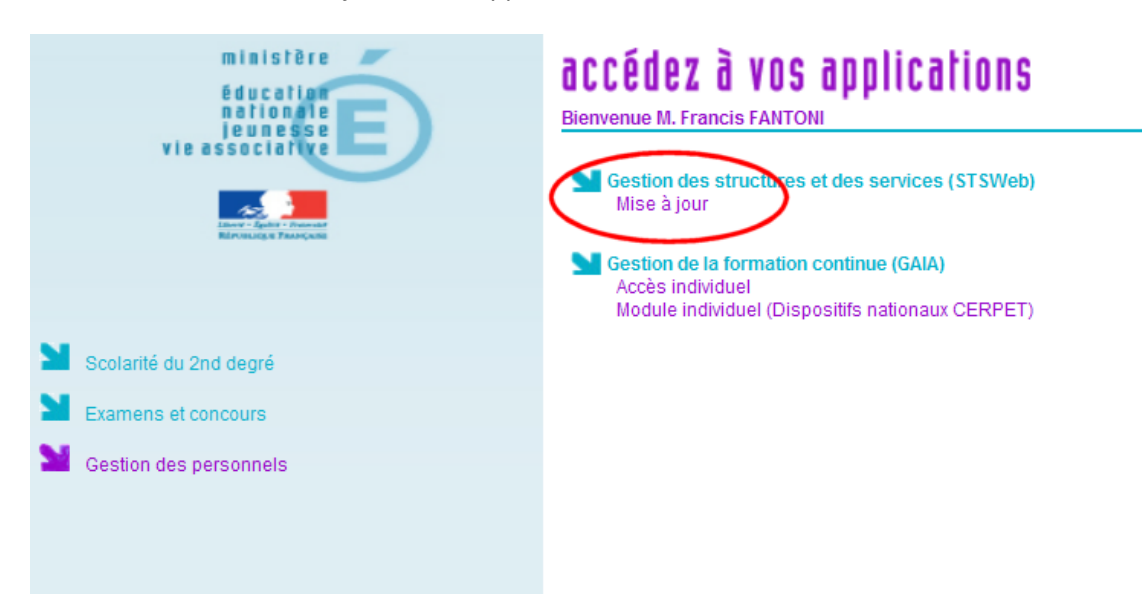

On réalise dans STS-WEB un export vers un logiciel d'emploi du temps :

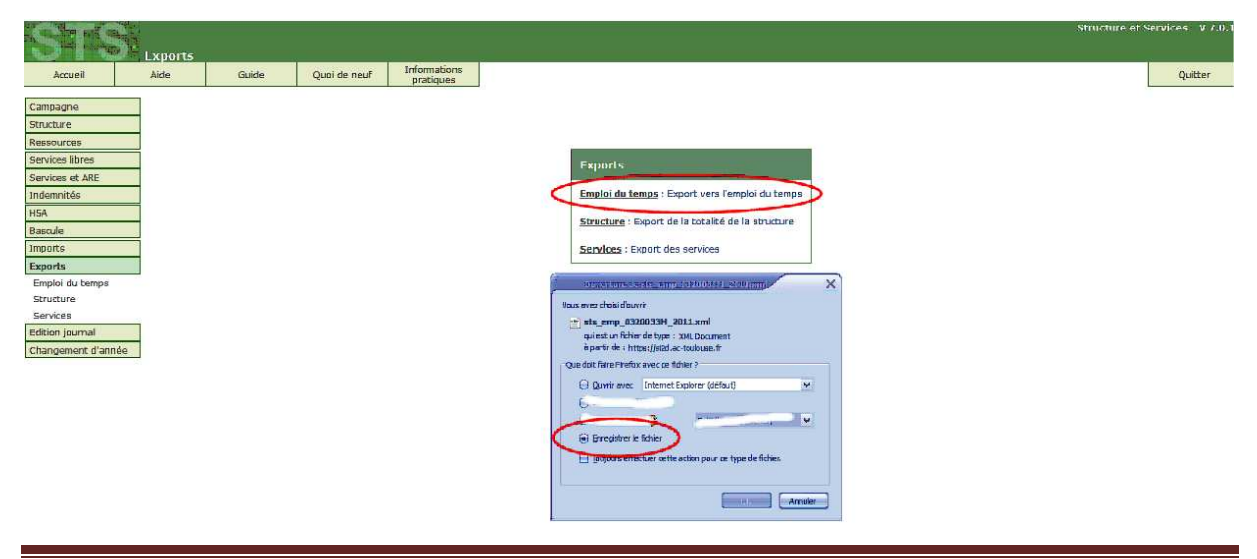

#### *1.5. Import des données de STS-WEB dans EDT*

Dans EDT, en Superviseur et en mode d'usage exclusif on récupère les données Enseignants à partir du fichier *sts\_emp\_RNE\_année.xml* :

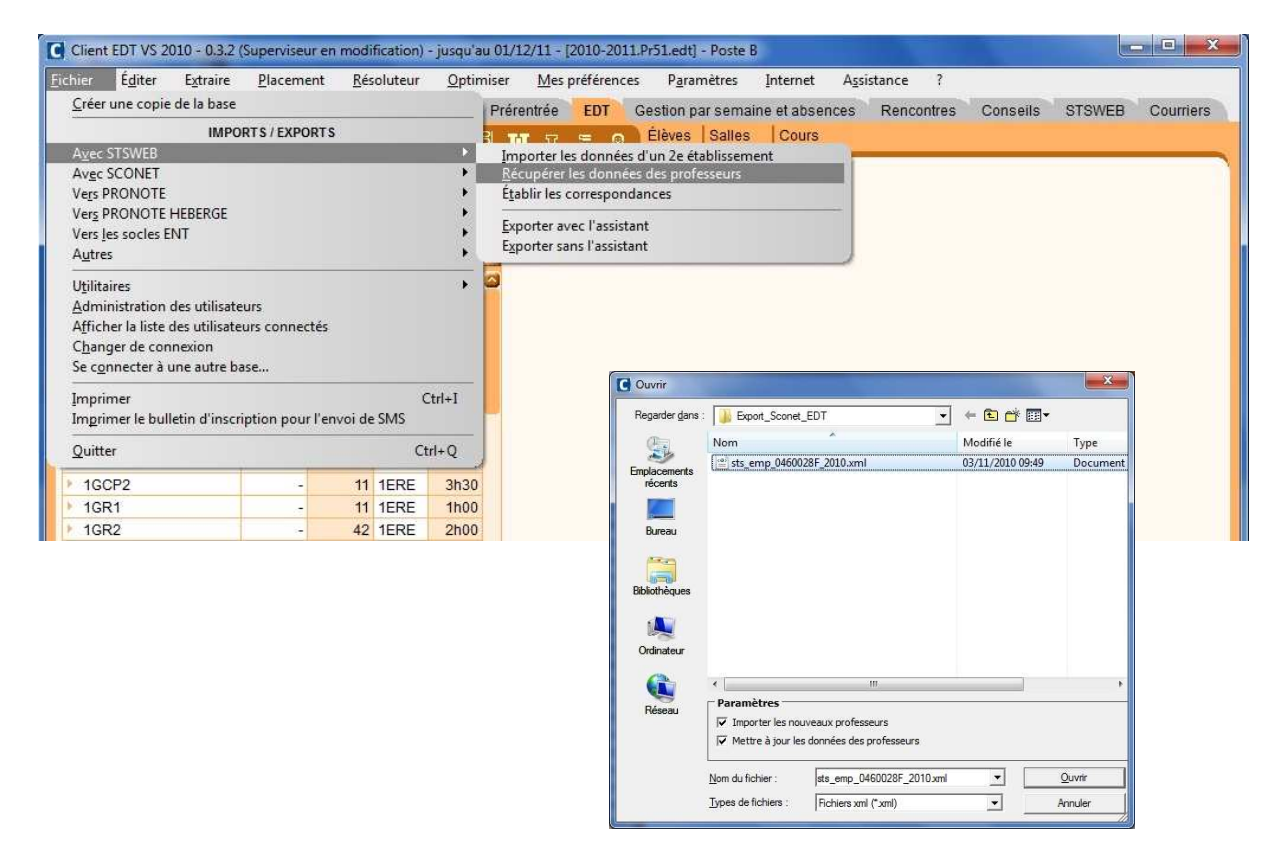

#### *1.6. Import des données de STS-WEB dans UDT*

Dans UDT, en ADMINISTRATEUR on récupère les données Enseignants à partir du fichier sts\_emp\_RNE\_année.xml :

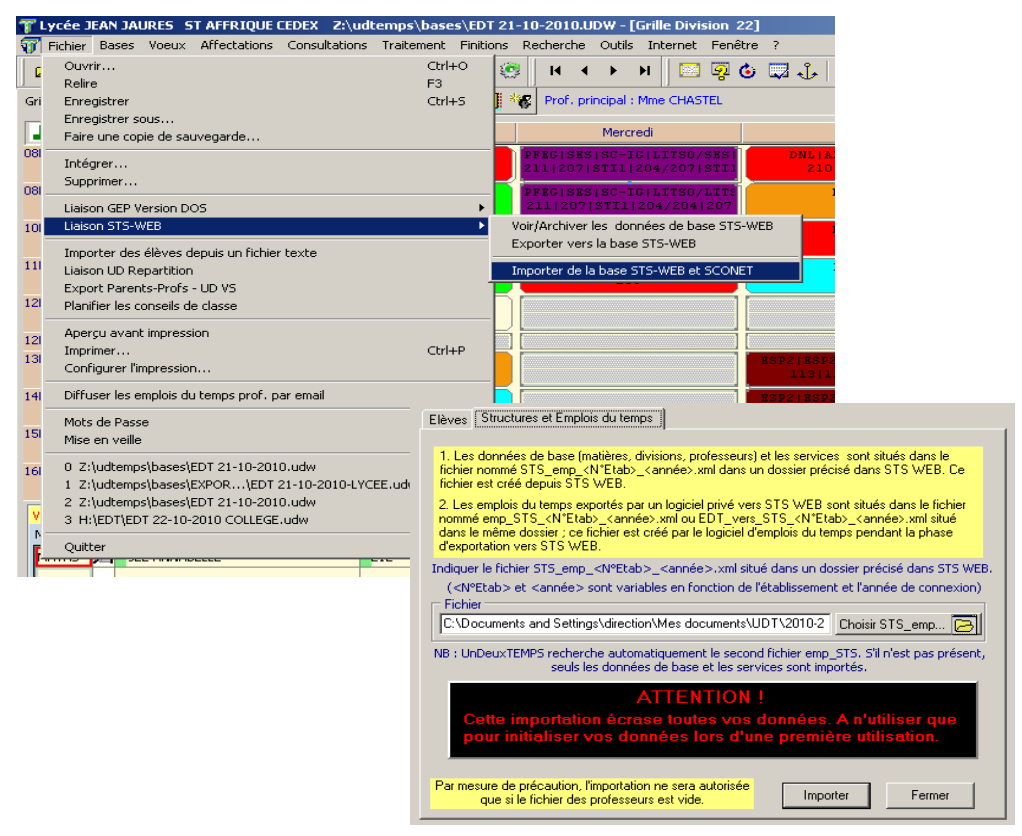

#### **2. TRANSERTS DES LOGICIELS D'EMPLOI DU TEMPS VERS STS-WEB**

#### *2.1. Mises en correspondance et Export EDT vers STS-WEB*

A partir des imports précédents dans EDT, il est nécessaire d'effectuer ensuite un travail de mise en correspondance des données de STS.

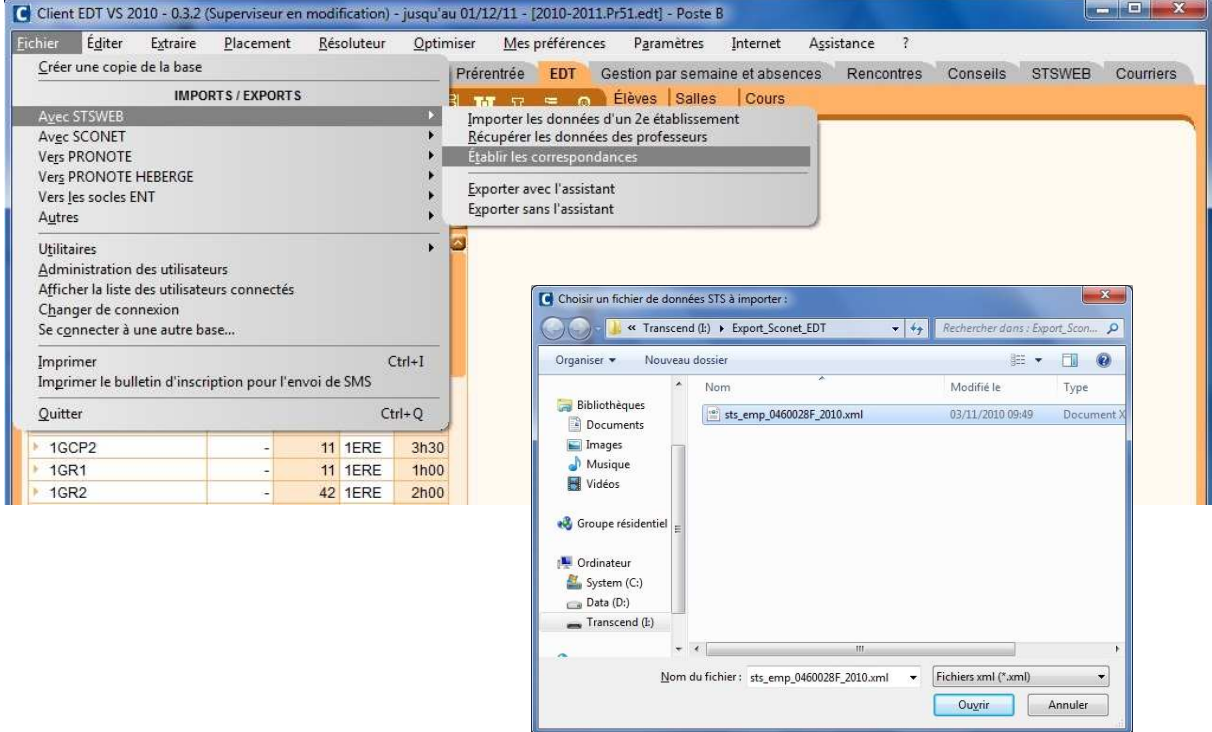

Après le choix du fichier, on examine à partir de l'onglet STS-WEB, les correspondances Professeurs, Classes, Groupes et l'on traite les cas non résolus automatiquement.

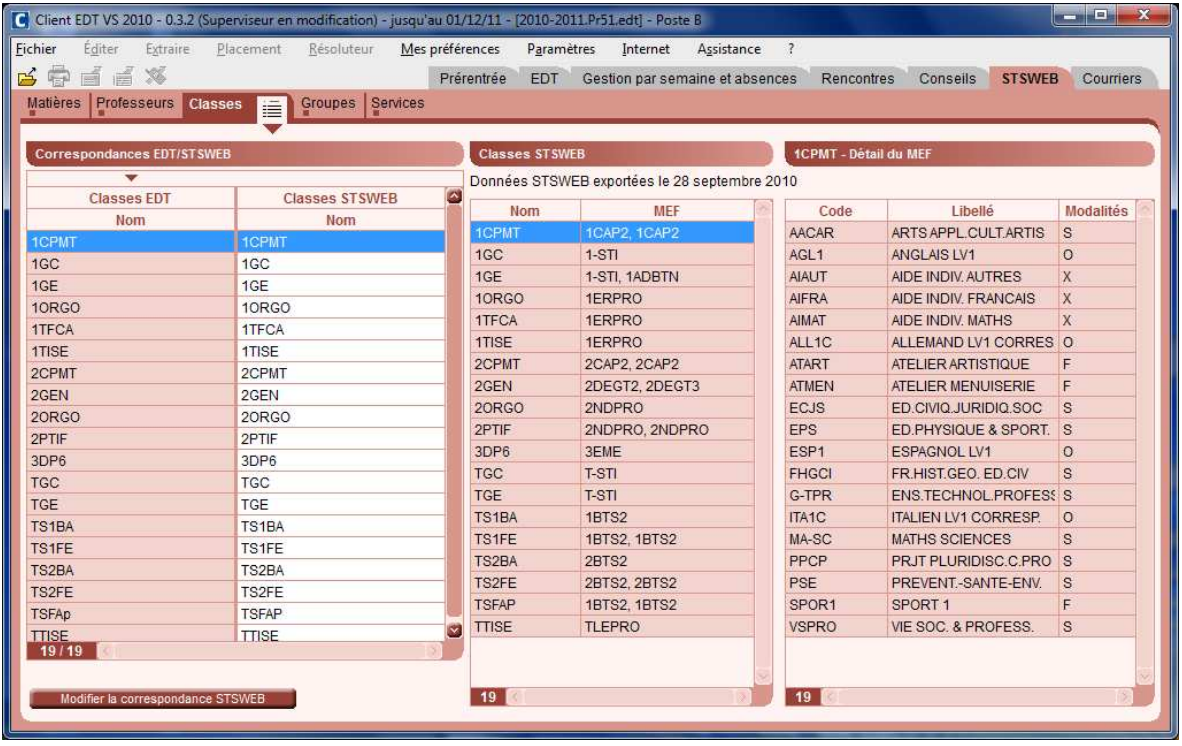

Il faut ensuite réaliser le peuplement des parties de classes et des groupes, grâce aux données Elèves précédemment importées et automatiquement inscrites dans les classes.

Pour entamer l'Export des données EDT vers STS-WEB, Il est essentiel de le réaliser avec l'assistant d'EDT vers STS-WEB, pour lever les problèmes qui peuvent subsister.

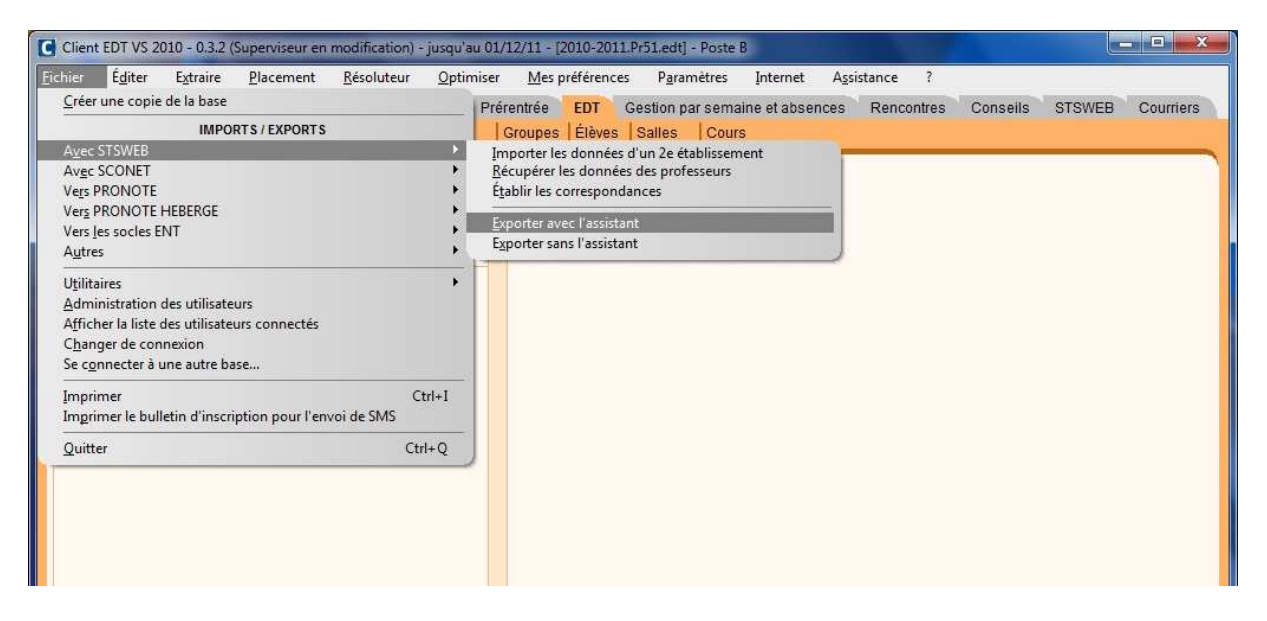

Le mode d'usage exclusif est requis :

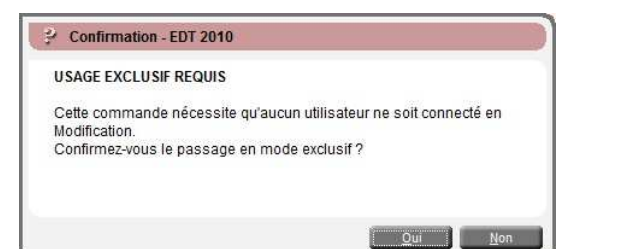

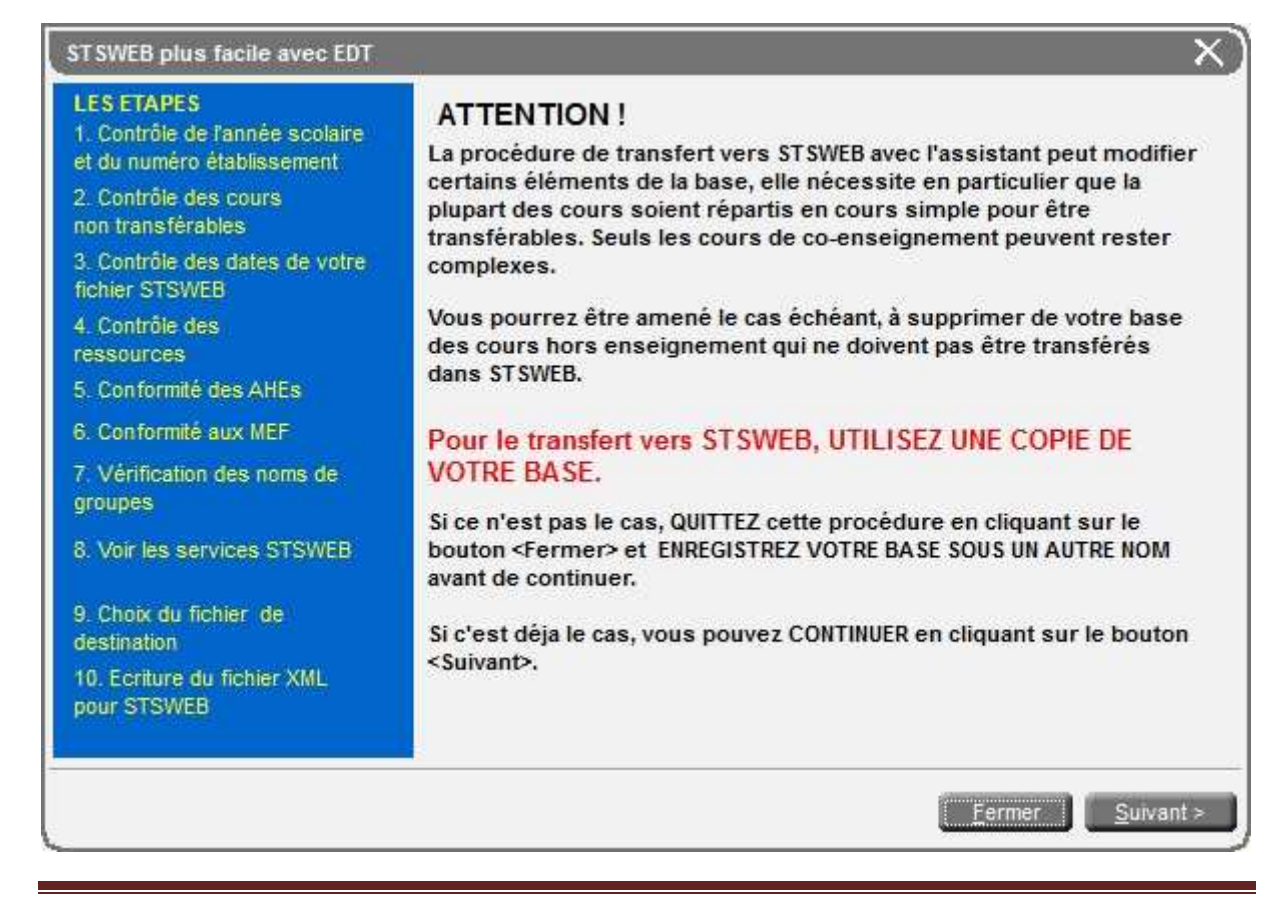

Sept points de contrôles se succèdent, qui permettent d'extraire les éventuelles incohérences qui empêchent un transfert complet vers STS-WEB (parties de classe ou groupes sans effectif, cours pondérés à 0, etc.) et de les traiter.

La conformité des matières aux MEF n'est pas bloquante pour le transfert vers STS :

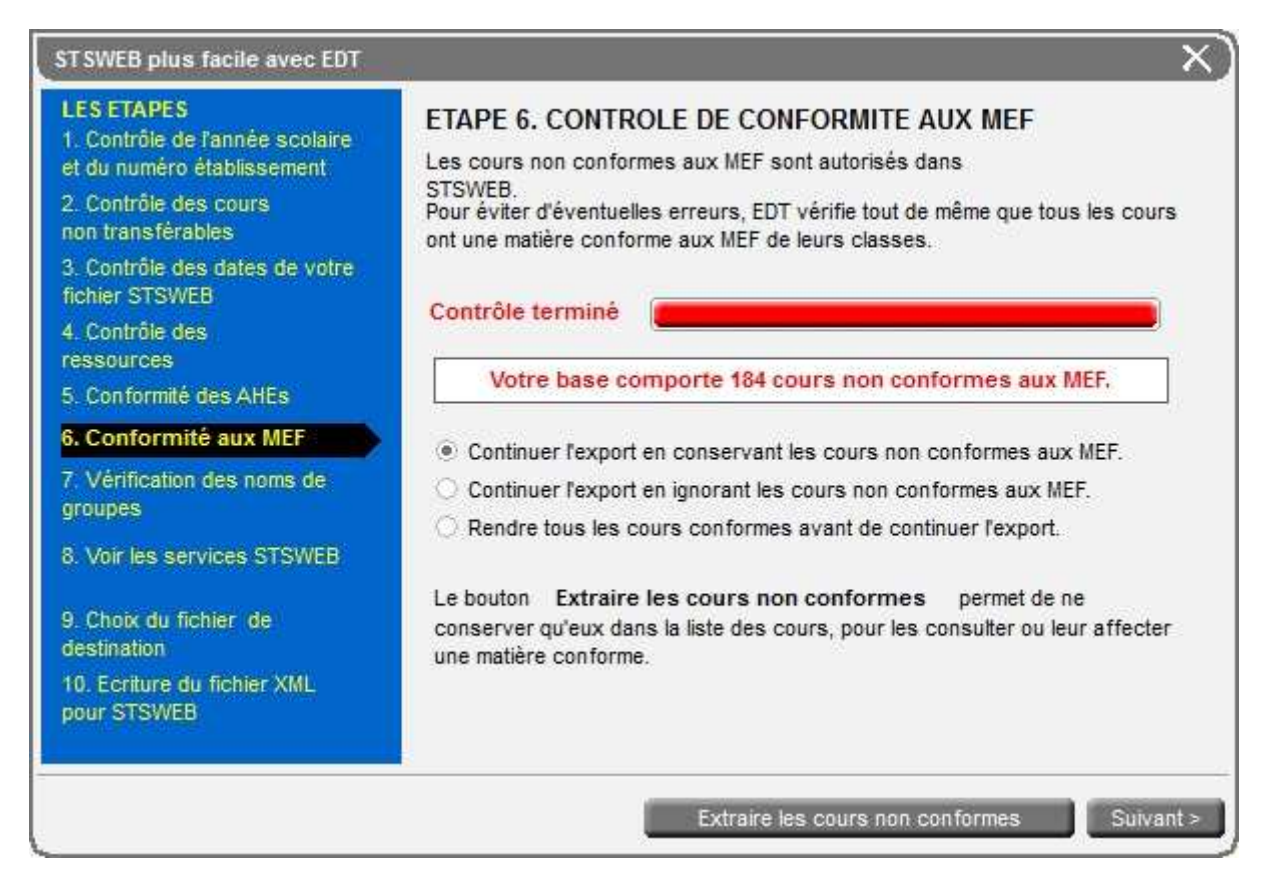

Les noms de groupe seront systématiquement réduits à huit caractères.

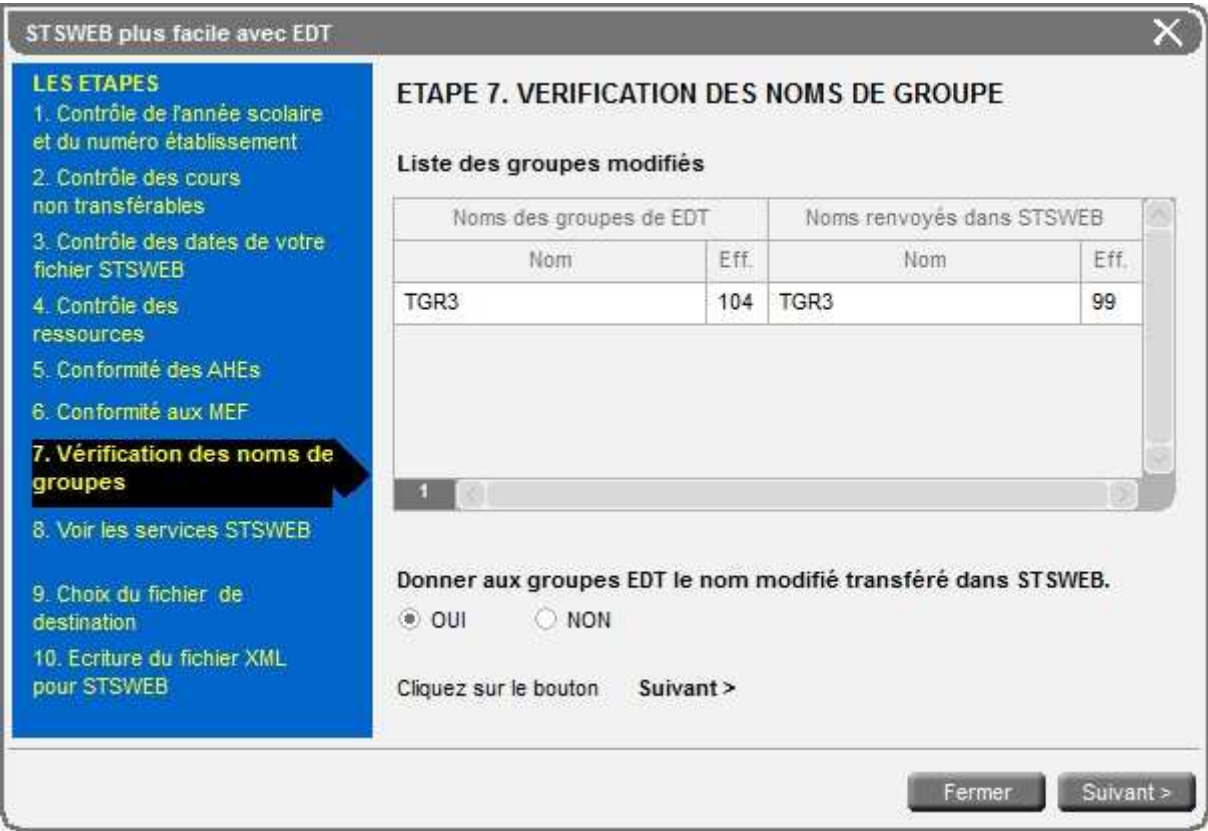

Au final, on génère le fichier xml pour STS-WEB :

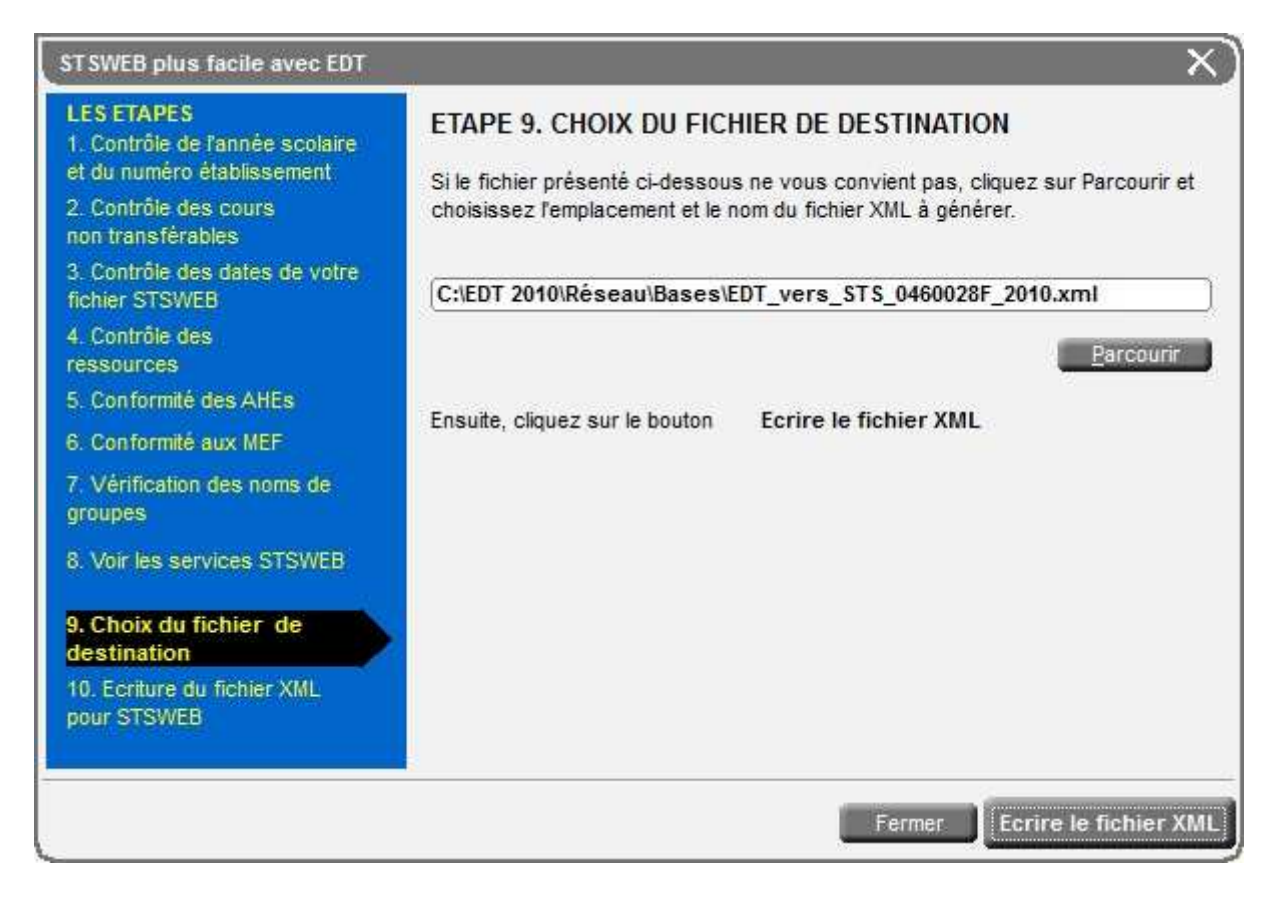

#### *2.2. Contrôle des cohérences et export UDT vers STS-WEB*

Il est essentiel de réaliser un export avec assistant d'UDT vers STS-WEB. Mais pour cela, il faut commencer par lever les problèmes qui peuvent subsister.

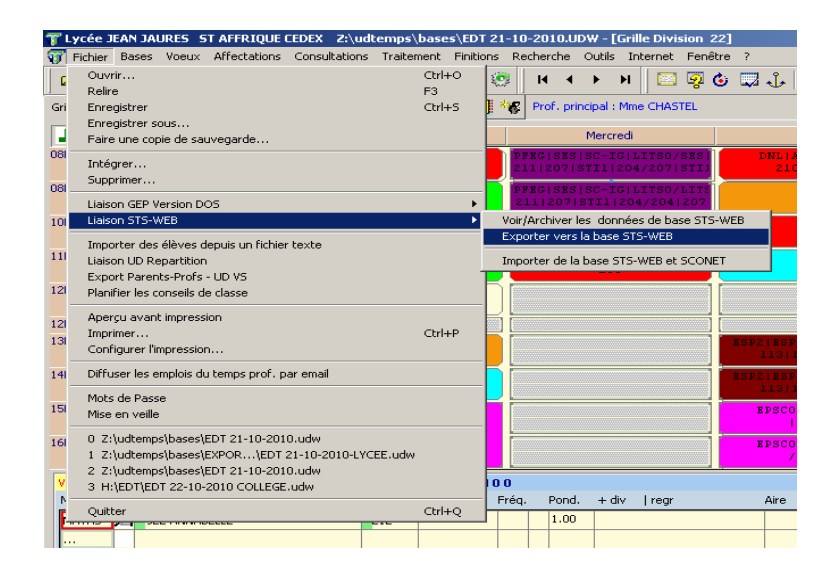

Si l'emploi du temps n'est pas achevé, on a le message suivant :

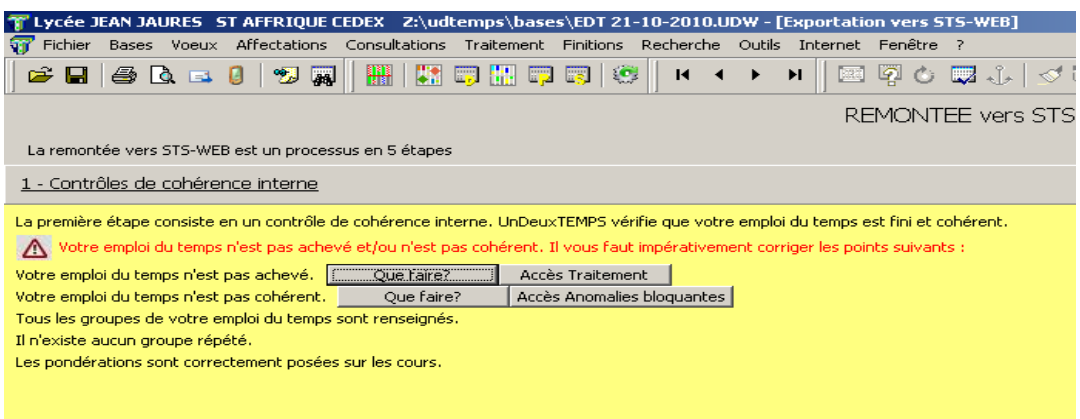

Certaines anomalies sont bloquantes et doivent absolument être traitées pour poursuivre. Pour lever les problèmes qui subsistent, suivre les aides données (bouton « que faire? ») et les liens vers les traitements.

L'étape suivante est une étape de contrôle des nomenclatures où il faudra éventuellement redonner le chemin du fichier *sts\_emp\_RNE\_année.xml* .

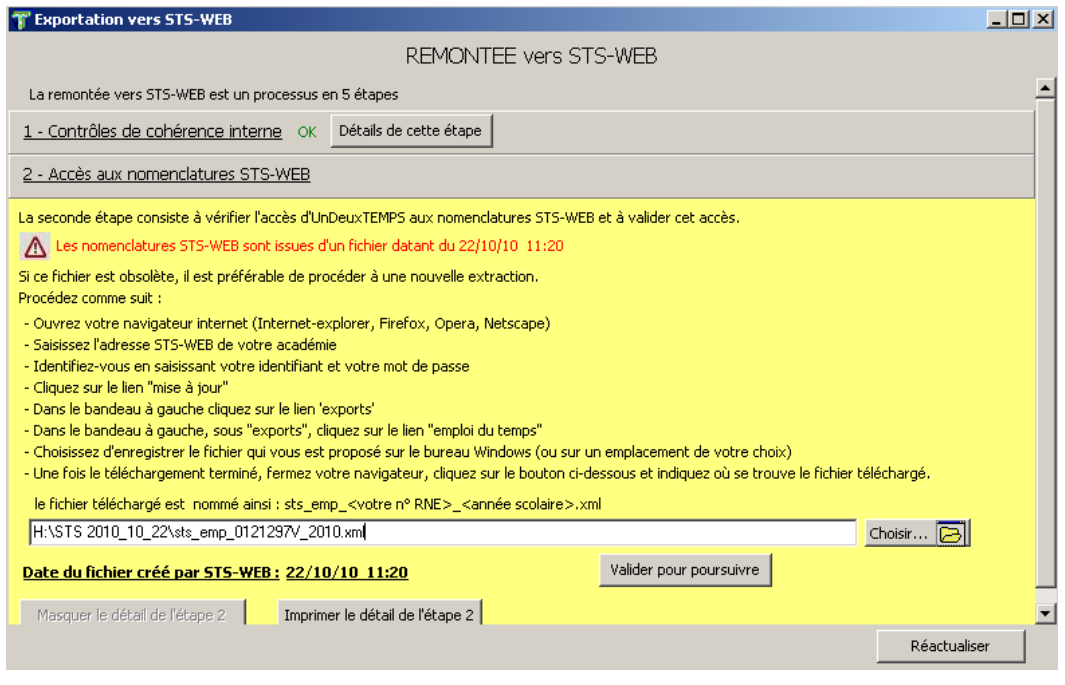

Si l'emploi du temps est achevé, on obtient l'écran suivant :

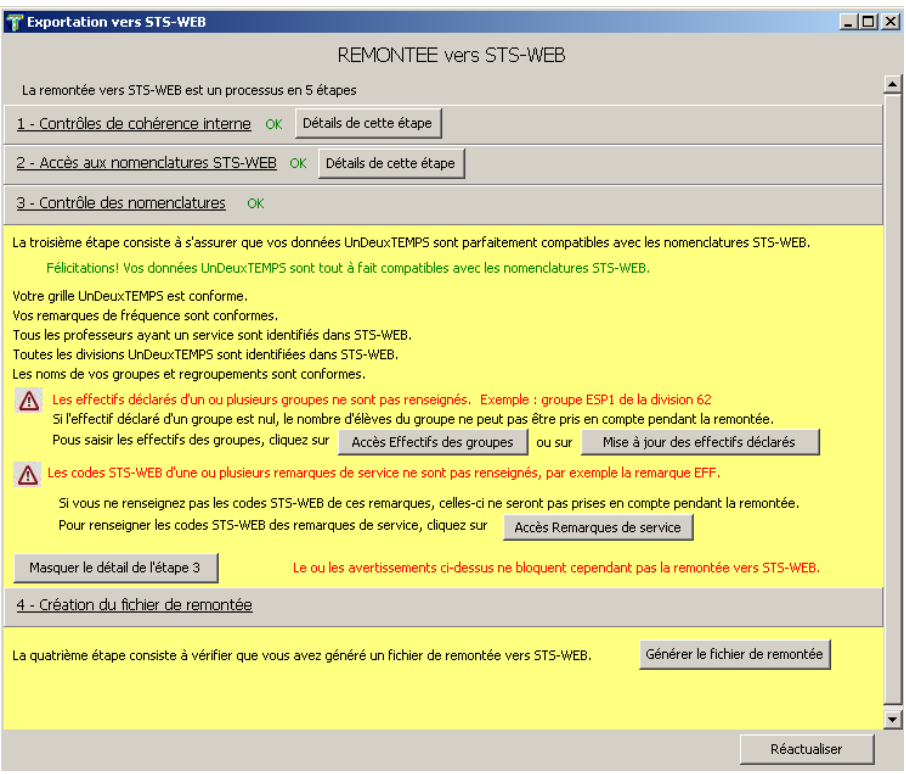

A ce stade on accède aux effectifs des groupes qui doivent être renseignés ou mis à jour. Pour terminer on renseigne les remarques de service à partir des codes de STS-WEB

Il ne vous reste plus qu'à cliquer sur le bouton pour générer le fichier de remontée et vous obtenez la fenêtre suivante :

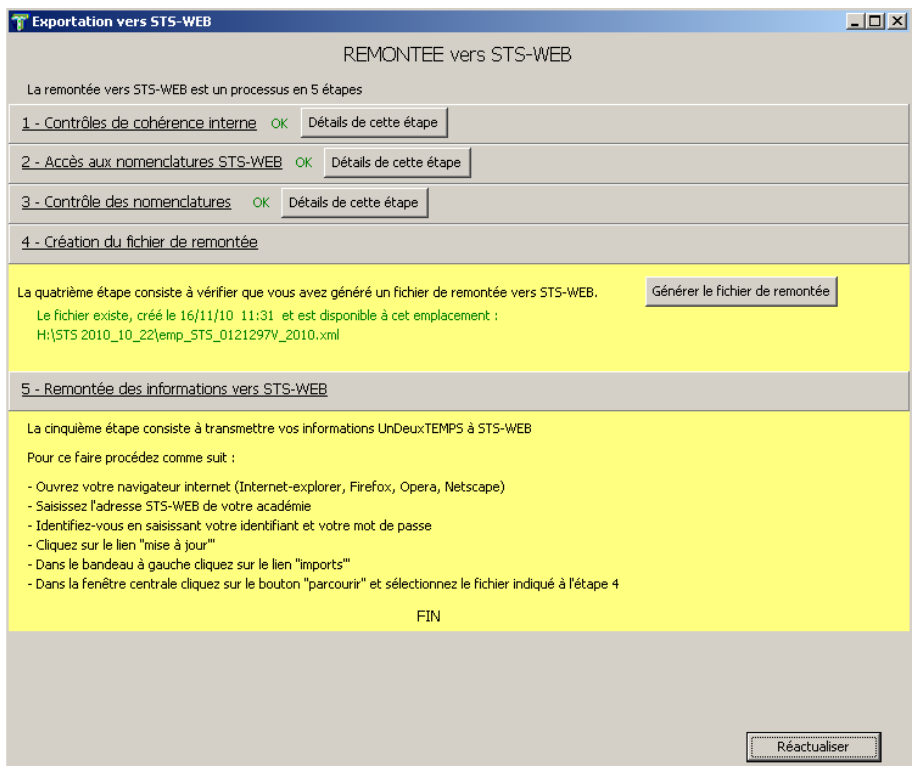

Le fichier généré se trouvera à l'endroit spécifié pour le fichier STS\_emp\_<RNE>.xml. Celui-ci sera accompagné par un fichier ZIP qui servira à mettre à jour les appartenances des élèves aux groupes dans SIECLE (cf. 3.2)

#### *2.3. Import des fichiers générés par EDT/UDT dans STS-WEB*

On choisit d'importer l'emploi du temps depuis le menu Imports de STS-WEB

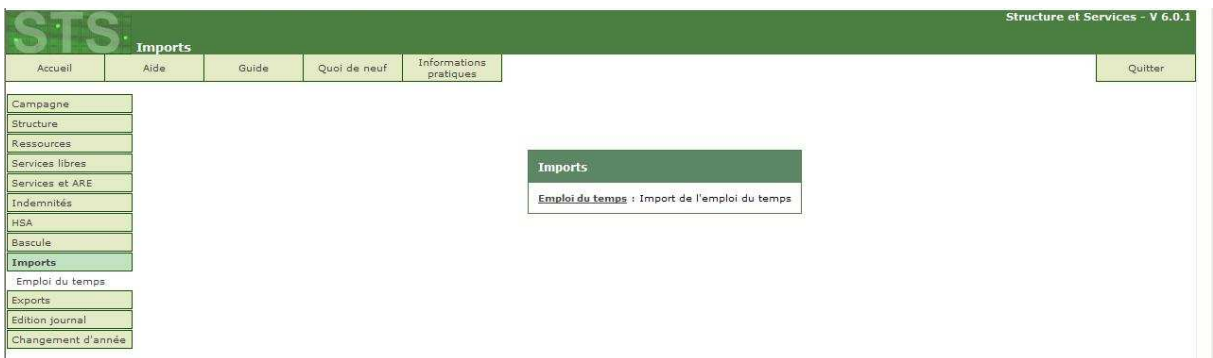

On indique le chemin du fichier xml obtenu depuis EDT ou UDT.

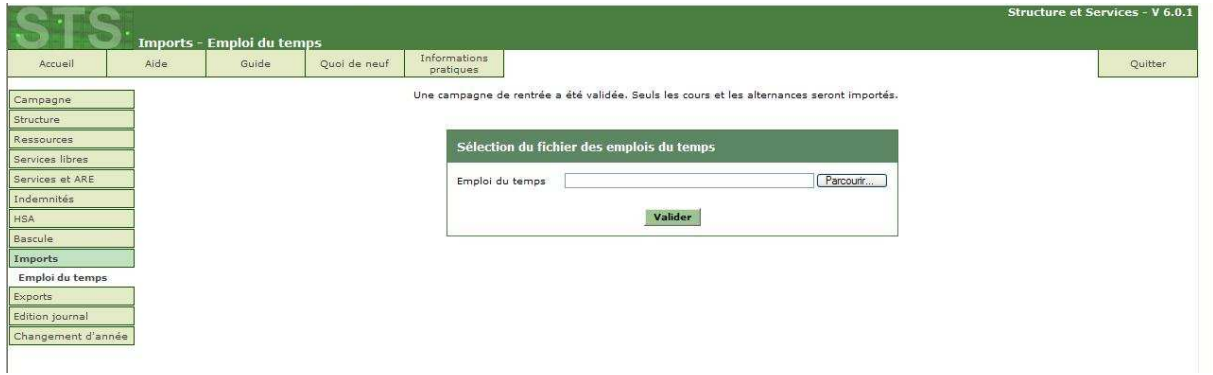

Après lecture du fichier, STS-WEB peut parfois produire des messages dont il conviendra de tenir compte s'ils indiquent des impossibilités de transfert.

Une fois l'import terminé, on force l'export de cette nouvelle structure vers SIECLE pour que les groupes y soient présents.

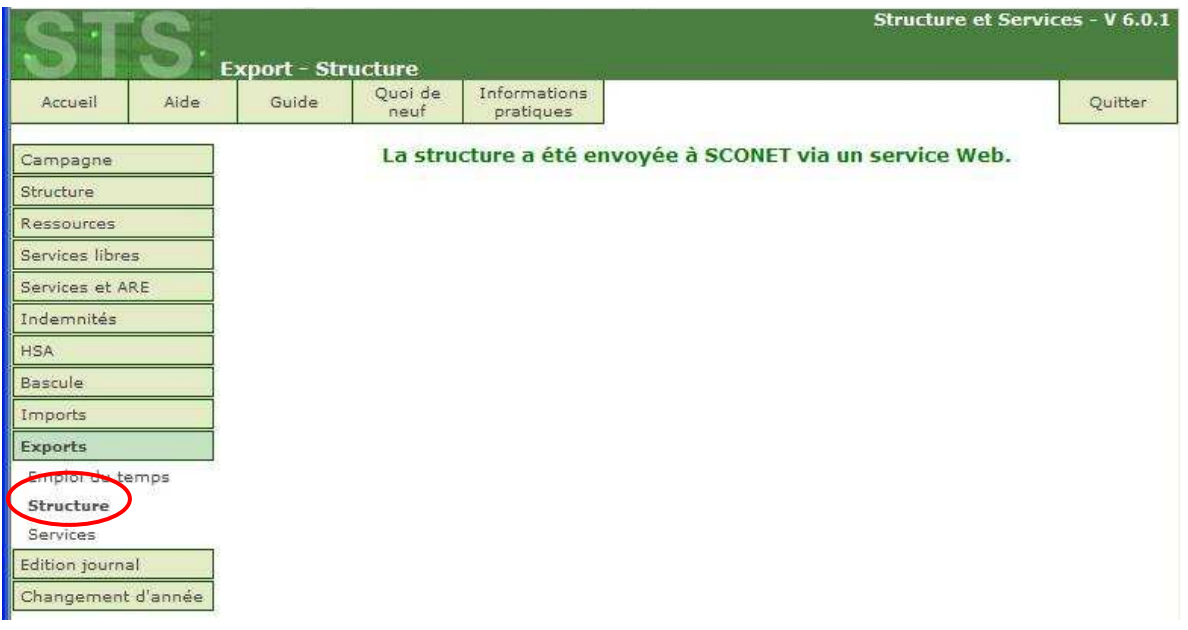

#### **3. EXPORT DES LIAISONS ELEVES-GROUPES D'EDT VERS SIECLE-BEE**

#### *3.1. Export d'EDT*

Connecté en Superviseur dans EDT, on choisit d'exporter vers SIECLE les liaisons Elèves-Groupes :

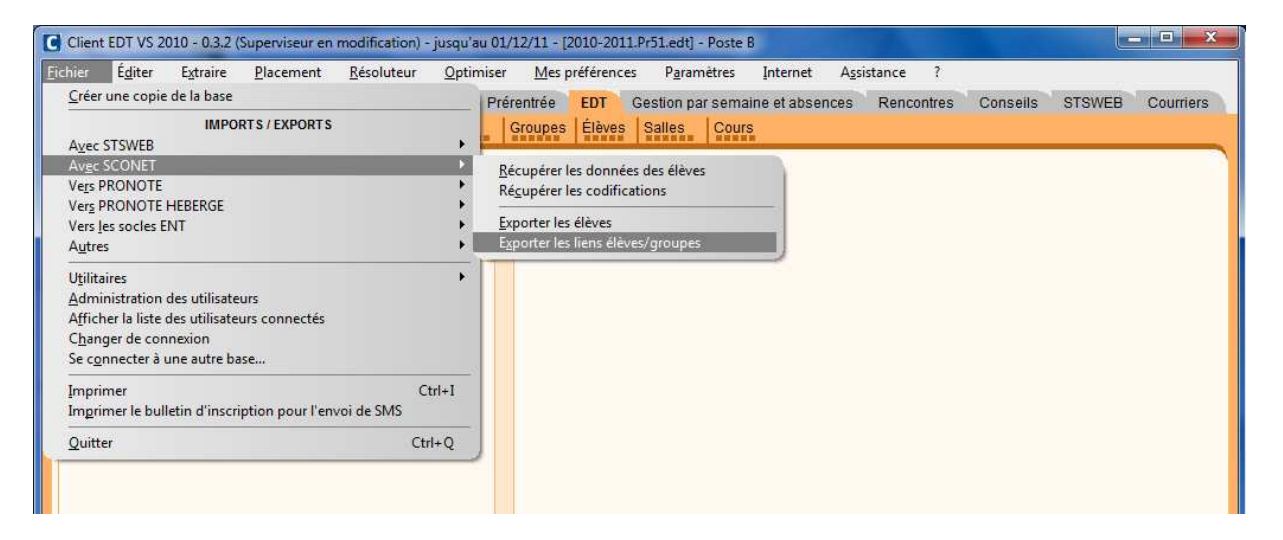

L'export d'EDT vers STS-WEB doit avoir été réalisé et le mode d'usage exclusif est requis :

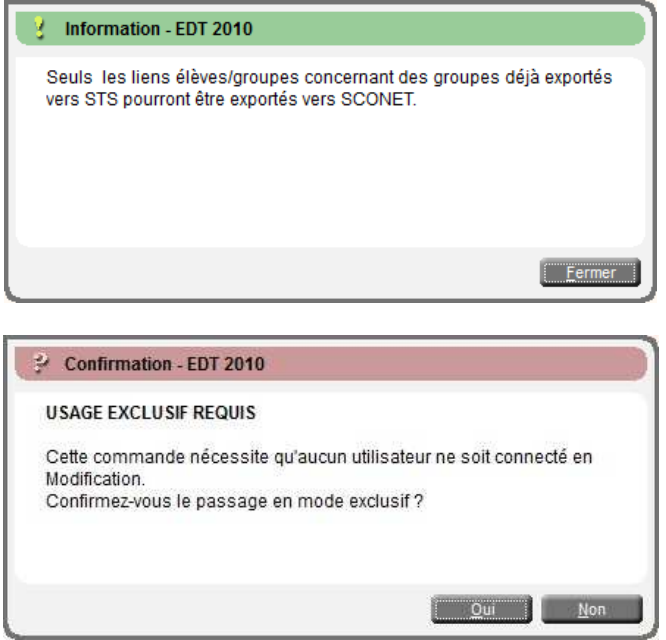

On indique le chemin de stockage du fichier zip :

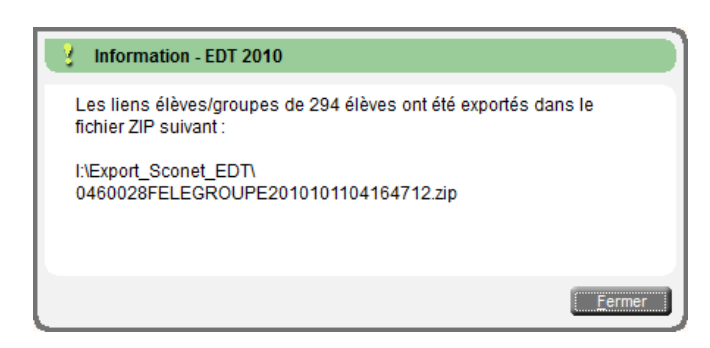

#### *3.2. Export d'UDT*

Suite à l'export d'UDT vers STS-WEB, on trouvera dans le dossier d'export, un fichier ZIP du type RNE\_FELEGROUPE\_date\_heure.zip à transmettre à SIECLE-BEE comme décrit ci-après.

#### *3.3. Import dans SIECLE-BEE des liaisons Elèves Groupes*

Dans Base Elèves, on choisit dans le menu Liaisons de réinitialiser les liens Elèves-Groupes :

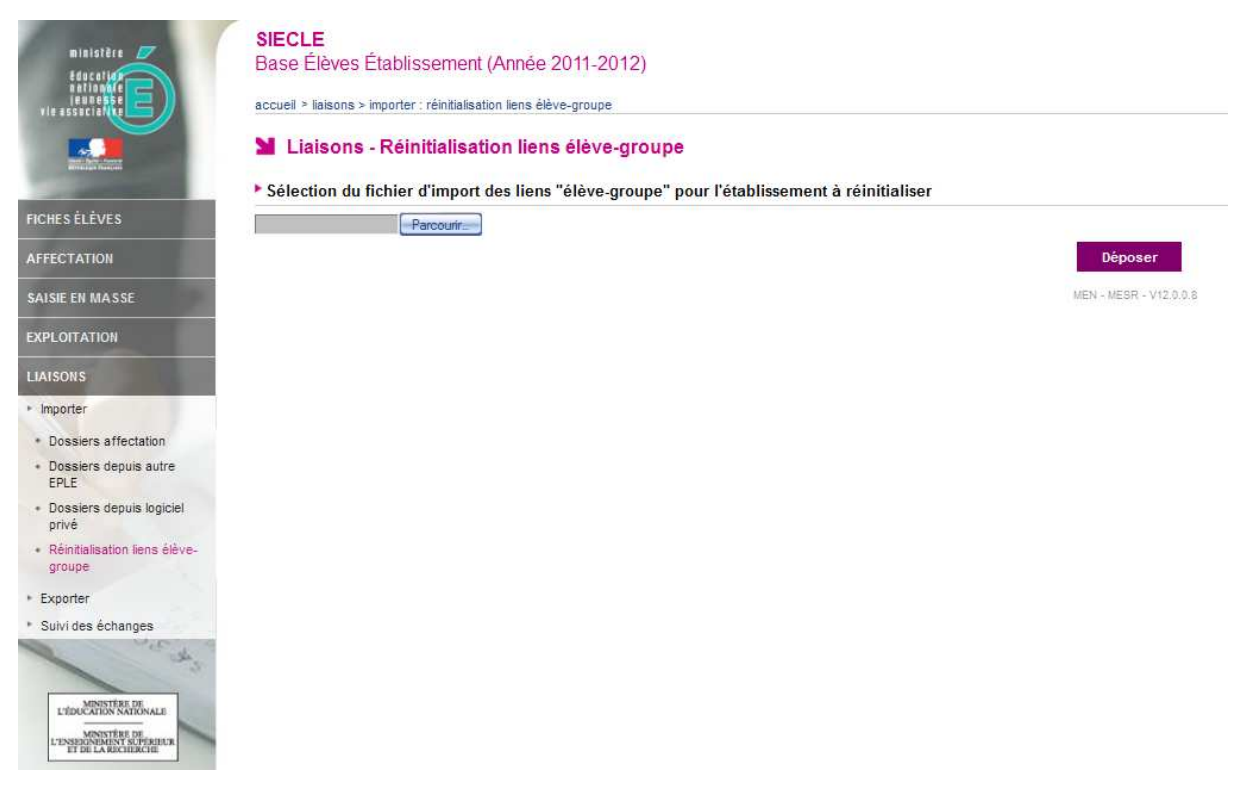

On donne le chemin du fichier zip obtenu depuis EDT ou UDT. Le message Fichier déposé doit apparaître.

On peut suivre l'historique des fichiers déposés dans le menu Suivi des Echanges :

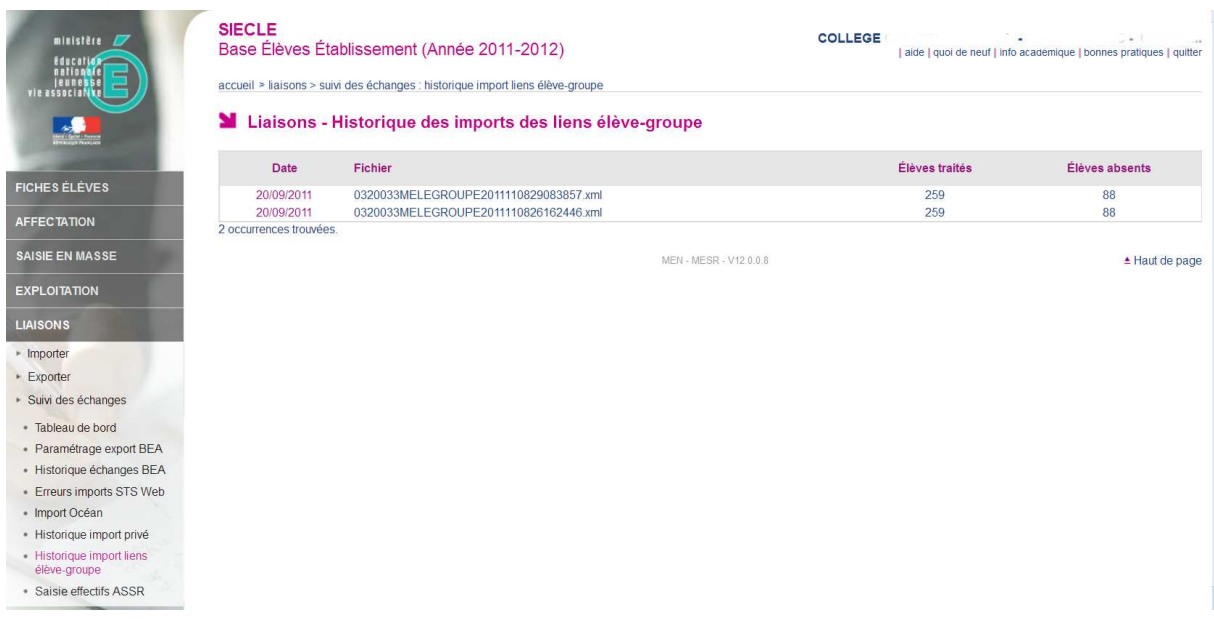

De plus les erreurs éventuelles d'import de la structure sont consignées :

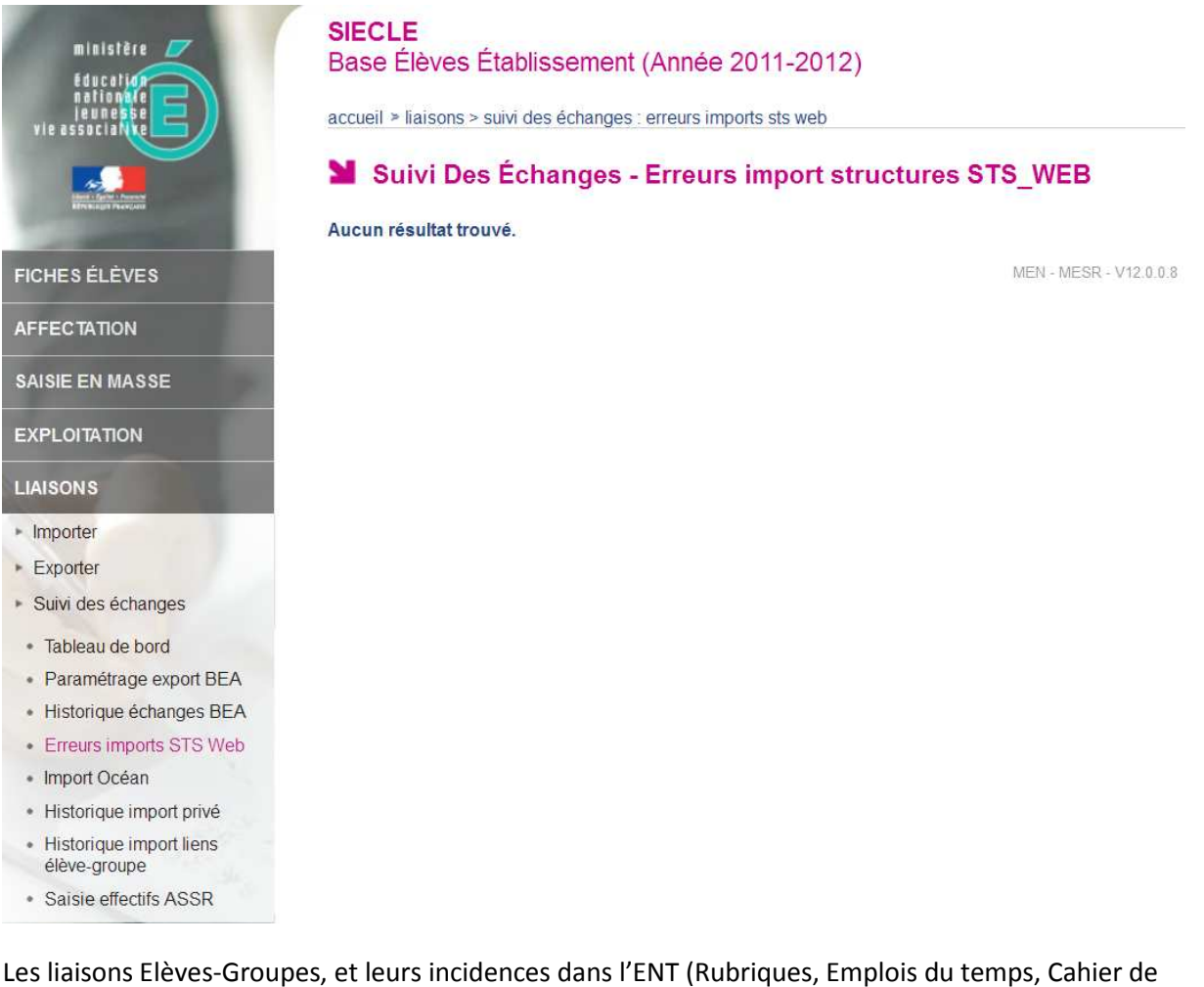

textes) ne seront fonctionnelles que le lendemain.

*Attention : le RNE dans le nom du fichier et à l'intérieur du fichier ZIP doit être en majuscules sinon une erreur est affichée par SIECLE.* 

#### **4. TRANSFERTS ULTERIEURS**

La base élèves, l'emploi du temps et parfois les affectations du personnel Enseignant évoluent sensiblement lors des premières semaines après la rentrée. Il y a donc lieu d'entreprendre régulièrement dans cette période, une fois par semaine environ, les transferts entre les applicatifs nationaux et les logiciels d'emploi du temps.

On pourra alors suivre l'organigramme suivant :

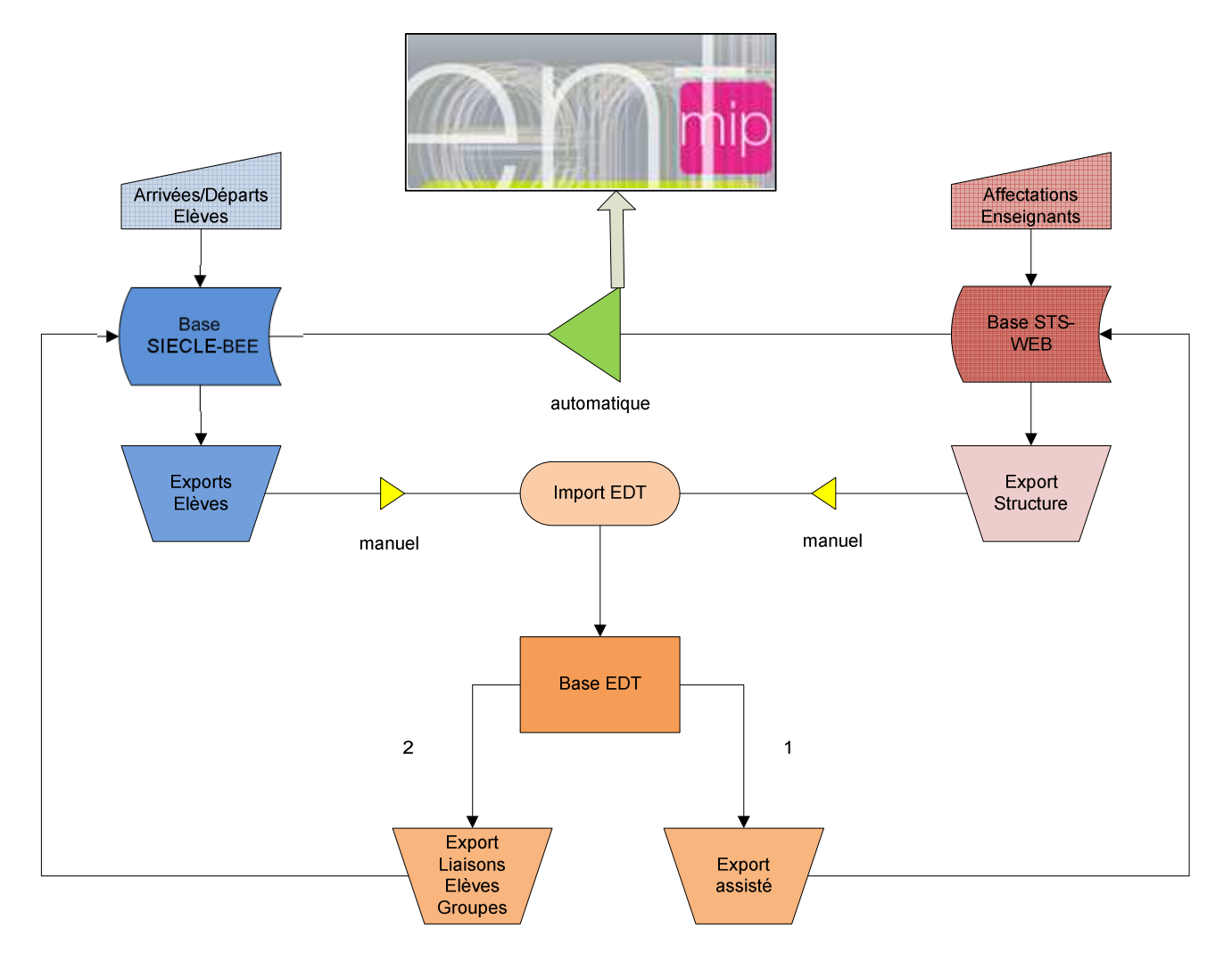